## FORFAIT **ACTIF**

## Fonctionnement du renouvellement sur horodateur

2

3

Allumez l'horodateur

1

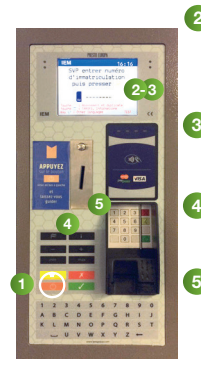

Saisissez votre numéro d'immatriculation puis pressez pour valider.

Sélectionnez le choix pour le forfait actif.

Sélectionnez votre moyen de paiement. 4

**E** Procédez au règlement. Un ticket est ensuite édité, il récapitule votre transaction.

SVP entrer numéro d'immatriculation ouis presser

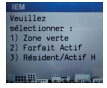

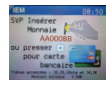

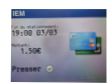